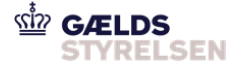

#### **Guide: Opret relateret fordring til fordring under inddrivelse i Fordringshaverportalen**

Dokumenthistorik

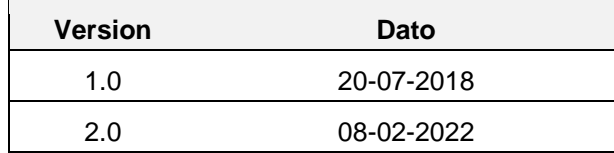

#### <span id="page-0-0"></span>**1 Introduktion**

Denne guide skal du bruge i de tilfælde, hvor du skal oprette en relateret fordring til en fordring under inddrivelse. Dette oprettelsesscenarie består at tre flows:

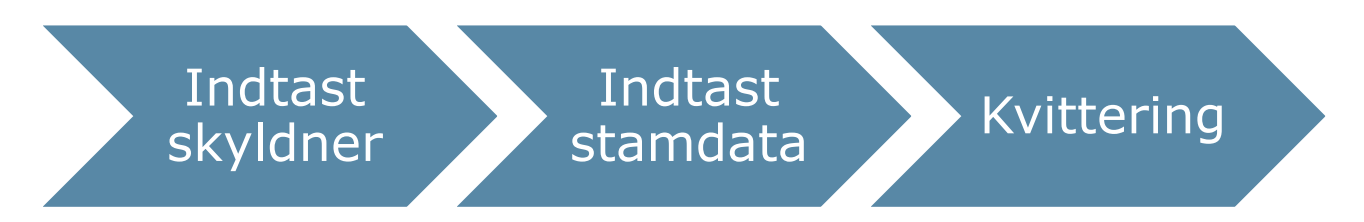

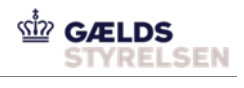

# **Indholdsfortegnelse**

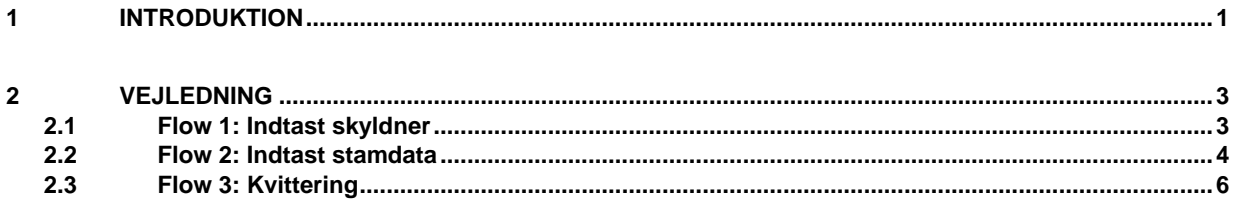

# <span id="page-2-0"></span>**2 Vejledning**

# <span id="page-2-1"></span>**2.1 Flow 1: Indtast skyldner**

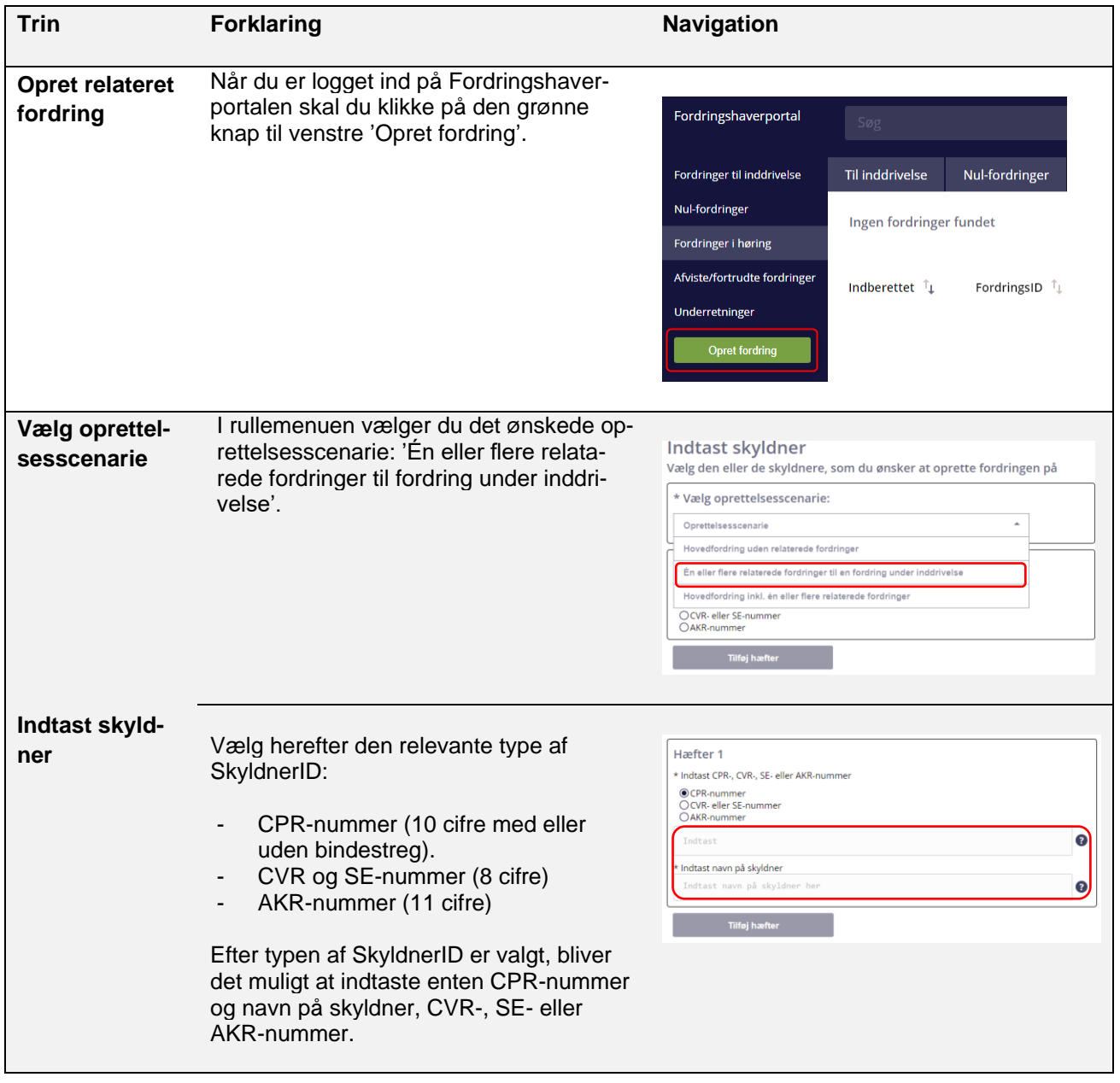

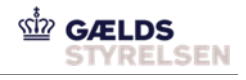

a Næste

Annullér

Når du har valgt oprettelsescenarie samt indtastet SkyldnerID, skal du trykke på knappen 'Næste'.

#### <span id="page-3-0"></span>**2.2 Flow 2: Indtast stamdata**

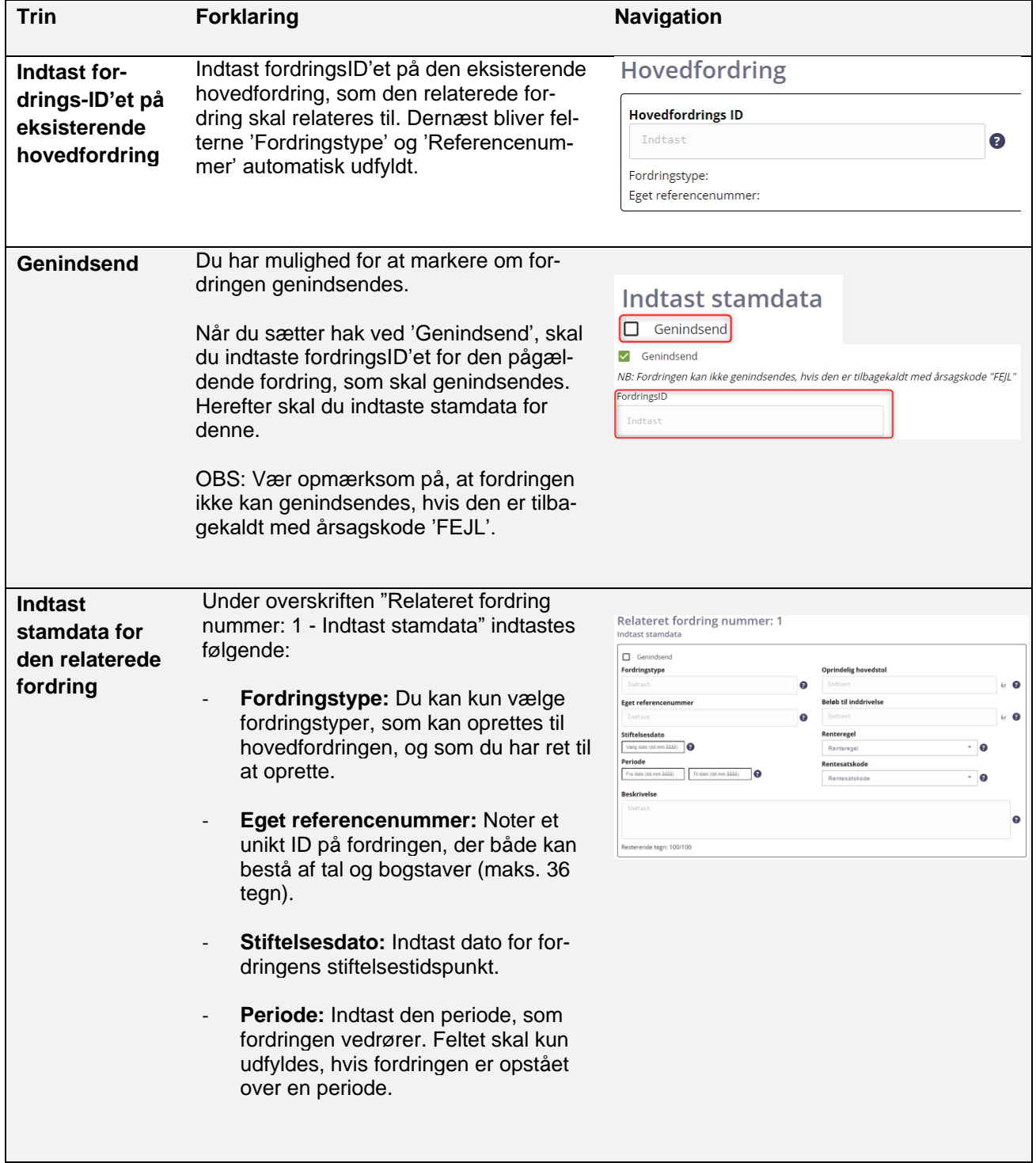

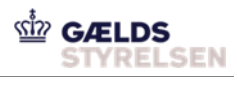

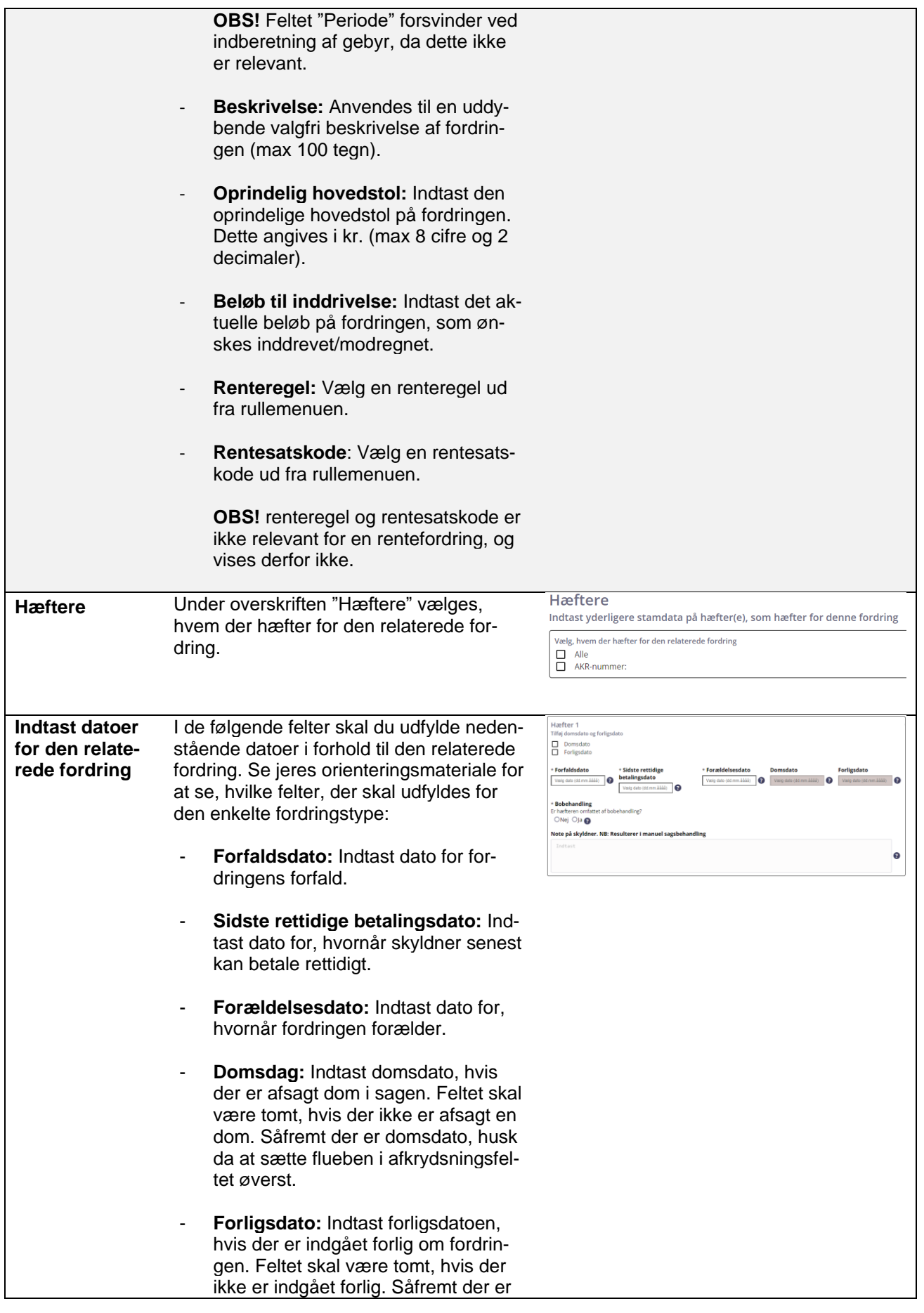

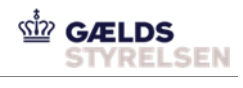

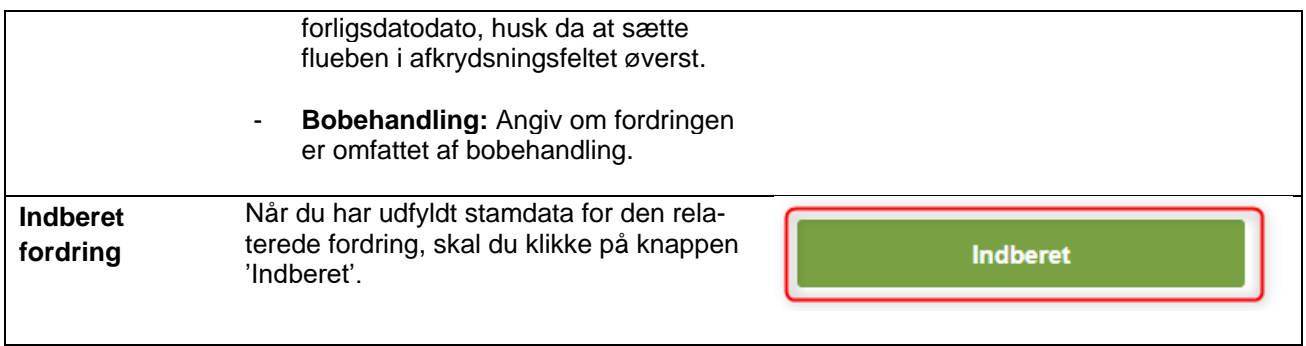

# <span id="page-5-0"></span>**2.3 Flow 3: Kvittering**

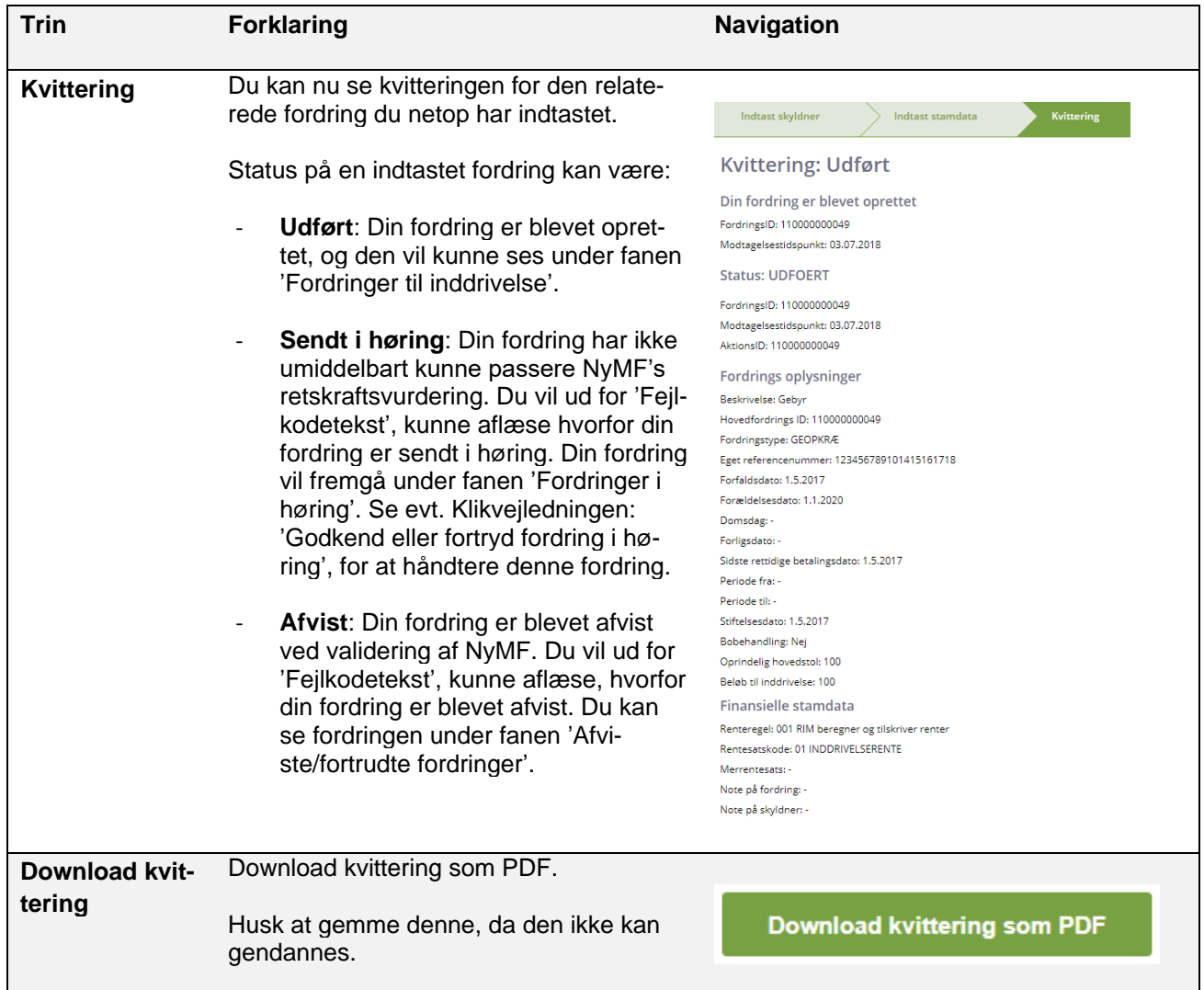